## TIPS FOR CONFERENCE ATTENDEES

- **1.** The Zoom Link and Zoom dial in Phone Number for sessions will be made available for registrants through All [Academic](https://convention2.allacademic.com/one/asalh/asalh21/).
- **2.** You must sign up for an All [Academic](https://convention2.allacademic.com/one/asalh/asalh21/) account if you have not already done so. We recommend that you use the same email address you use on ASALH Online and the same password when establishing your account.
- **3.** Please contact [program@asalh.org](mailto:program@asalh.org) if you need assistance with creating an account for All Academic or have access issues.
- **4.** We recommend that you update your Zoom to the most recent version. [Download](https://zoom.us/download) Zoom
- **5.** Please enter the Zoom with your audio on mute.
- **6.** For an optimal experience, please refrain from having other video platforms open while on the Zoom.
- **7.** When you are engaging with fellow attendees using video, we recommend that you use the provided ASALH virtual [backgrounds](https://asalh.org/conference/media-toolkit/#zoom). Click here to download backgrounds.

## HOW TO SET YOUR BACKGROUND

- a. Open Zoom Meeting
- b. Navigate to the Video button on the bottom of your screen, click Start Video and select Choose

## Virtual Background

- c. Go to the (+) plus sign and choose Add Image
- d. Upload your background
- e. Make sure that you uncheck "I have a green screen" and "Mirror my video"

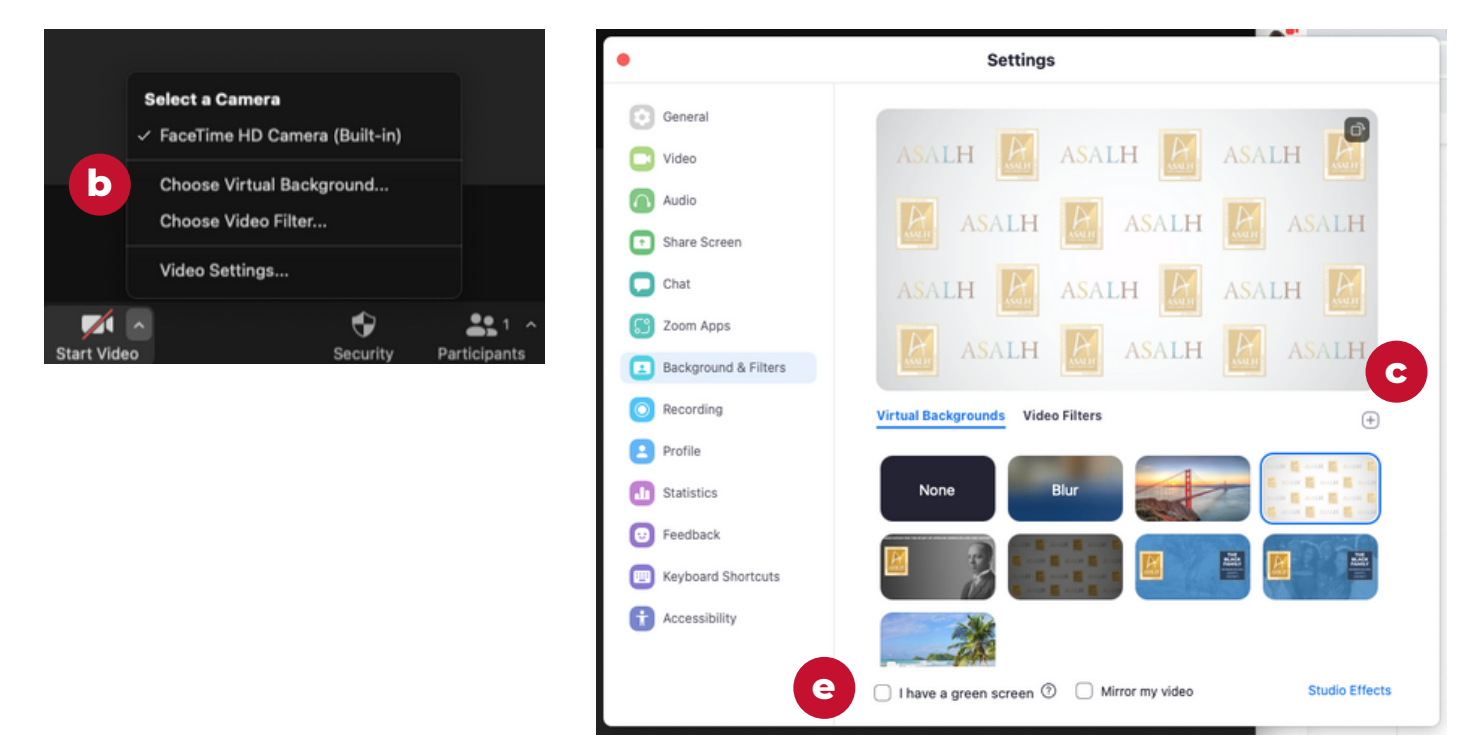

- **8.** To ask a question, please click on the Q&A Button and type your question into the Q&A chat box. Be advised that questions will only be seen by the ASAHLite moderator and sent to the session moderator to be read. There will be a delay as a result. This is to allow us to help the flow of the dialogue and ensure that everyone has the opportunity to share equally in the time allotted.
- **9.** If you are joining by phone to ask a question dial \*9 to raise your hand and the host will recognize you.
- **10.** When asking a question, we ask that you refrain from using profanity, pejoratives or language that casts aspersions on a person's race, creed, color or sexual orientation. Persons engaging in any form of offensive behavior will be booted from the Zoom session immediately and banned from further participation.